### **Install FreeBSD**

lctseng

### **Outline**

#### **Q** FreeBSD version

• 12.0-RELEASE

#### □ Installing FreeBSD

- From CD-ROM
- From USB

### FreeBSD Version

### FreeBSD Branches/Tags

### $\Box$  Three parallel development branches:

- *-RELEASE*
	- Ø Latest Release Version:
		- 12.0 (December, 2018)
		- <http://www.freebsd.org/releases/>
	- $\triangleright$  Upcoming 12.1 (November, 2019)
		- [https://www.freebsd.org/releases/12.1R/schedule.html](https://www.tw.freebsd.org/releases/12.1R/schedule.html)
- *-STABLE*
	- $\triangleright$  Tested new features and bug fixes
	- Ø MFC: Merge From Current
- *-CURRENT*
	- Ø Working space for FreeBSD developers
	- $\triangleright$  Current version:
		- 13.0-CURRENT
		- <http://www.freebsd.org/releng/>

### FreeBSD Version

### $\Box$  FreeBSD–A.B.C–Type

- A: major version Number
- **B**: minor version Number
- C: slight patch version number
- Type: version type
	- $\triangleright$  PRERELEASE
	- $\triangleright$  BETA
	- $> RC$
	- $\triangleright$  RELEASE
	- $\triangleright$  STABLE
	- $\triangleright$  CURRENT

### FreeBSD Installation

# FreeBSD View of Disk (1)

#### $\Box$  Guided partitioning layout between UFS and Root on ZFS

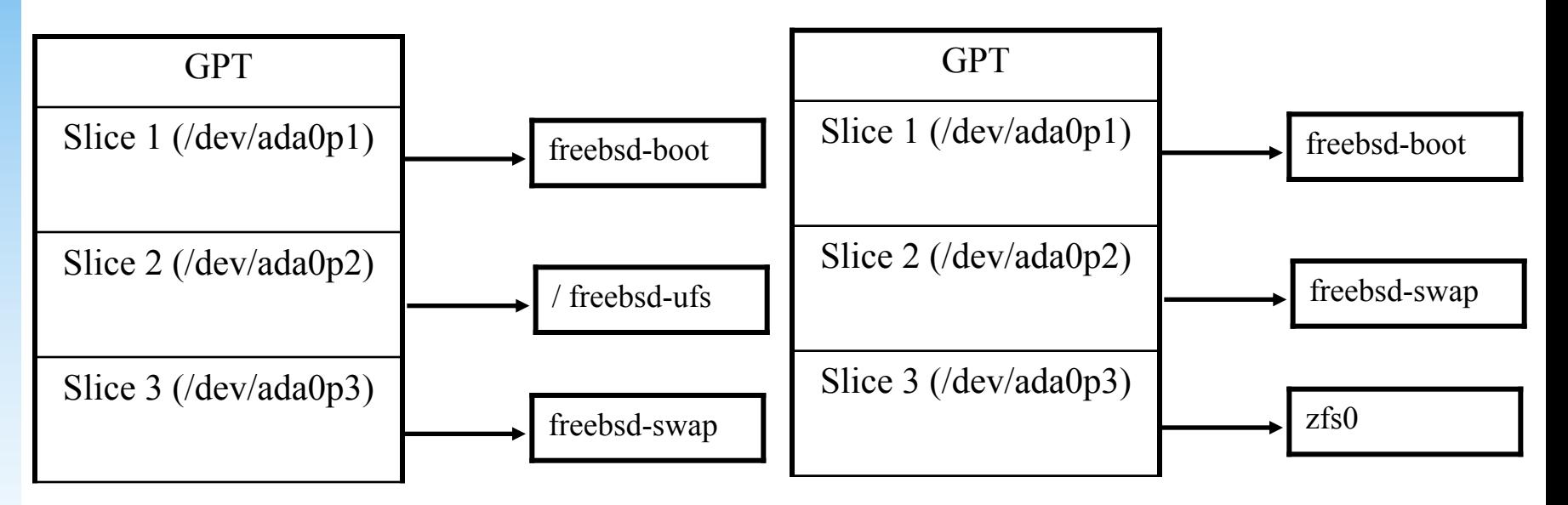

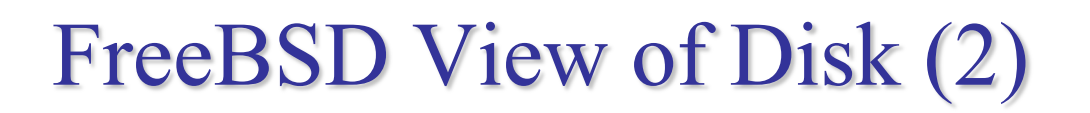

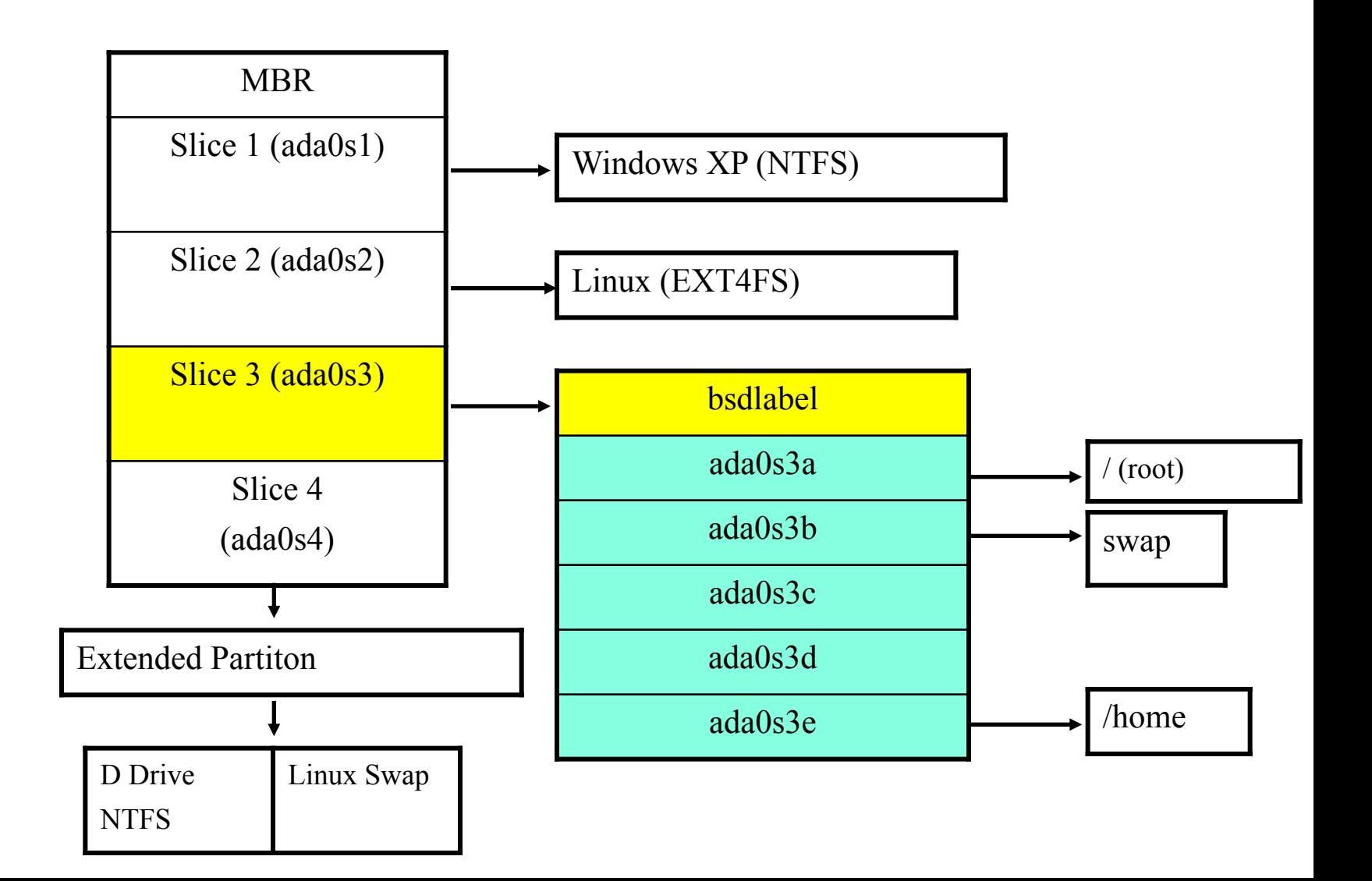

# FreeBSD View of Disk (3)

#### □ What is the meaning of **ada0s1a**

- Disk name
	- $\triangleright$  ada : IDE, SATA
	- $\triangleright$  da: SCSI, usb stick
- Slice is equal to the partition of common use
	- $\triangleright$  Primary partition: s1 ~ s4
	- $\triangleright$  Extended partition: s5  $\sim$  s*n*
- Label in each slice
	- $\triangleright$  a: root partition /
	- $\triangleright$  b: swap
	- $\triangleright$  c: entire slice
	- $\triangleright$  defgh: /usr, /home, ...

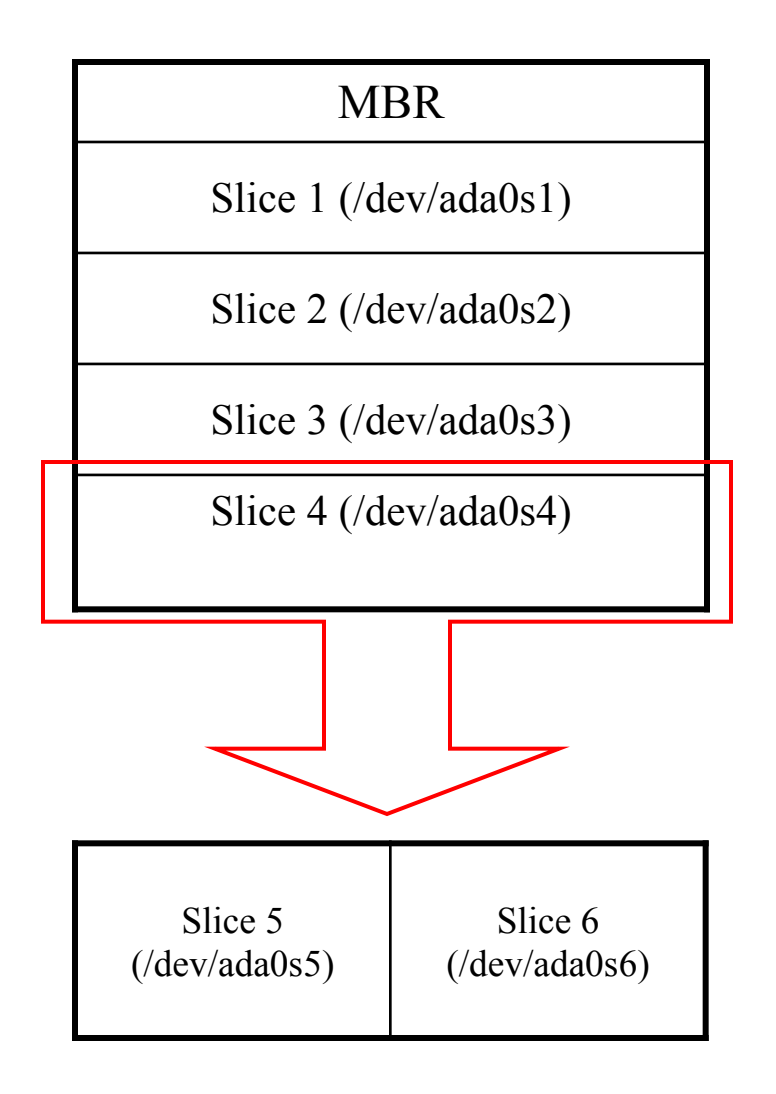

# Knowing Your Hardware

 $\Box$  CPU

- 32bit or 64bit
- Intel  $\cdot$  AMD
- Architecture: amd64, i386 (, ia64, pc98, powerpc, sparc64)

 $\Box$  RAM

- Size
- $\Box$  HD
	- Size, amount, SCSI or IDE
- $\Box$  VGA
	- Brand, ram size
- $\Box$  Sound
	- Brand
- $\Box$  Network Interface Card
	- Brand
	- IP · Netmask · Default gateway · Hostname · DNS
- $\Box$  Other Special device
	- pciconf-ly

## Pre-Installation Tasks

 $\Box$  One PC, Laptop

• Another Hard Disk or Shrink a Partition on Your Hard Drive (20 GB)

### $\Box$  Or Virtual Machine

### $\Box$  Network Information

- IP address
- Subnet mask
- Default router IP address
- domain name of the local network
- DNS server IP address(es)
- $\Box$  Prepare the Installation Media
	- <https://www.freebsd.org/where.html>
	- Installer image (iso, disc1 or dvd1)

# $b$ sdinstall –  $(1)$

 $\Box$  An easy to use, text-based installation program

• Beginning with FreeBSD 9.0-RELEASE

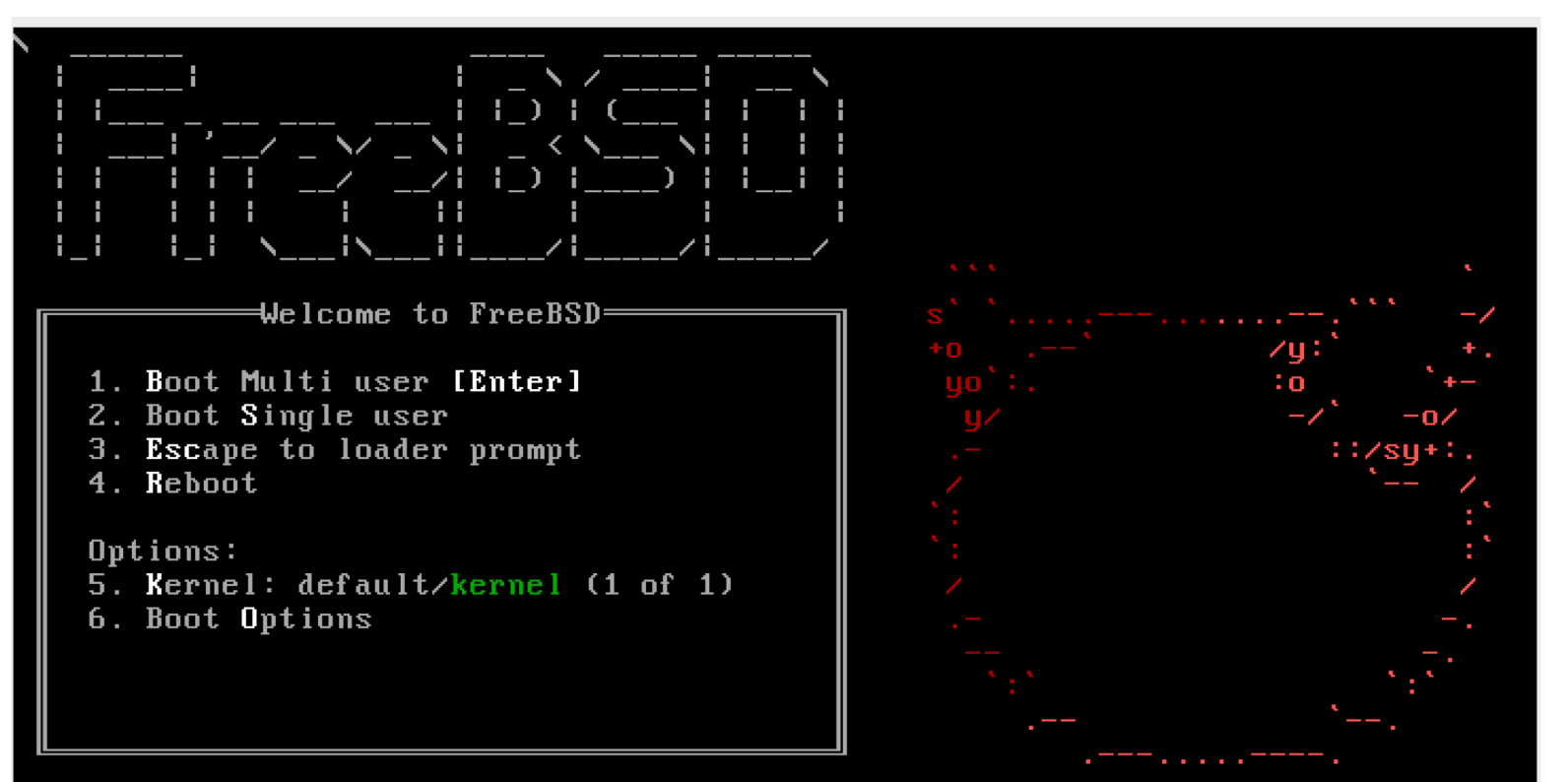

#### Boot screen of FreeBSD 12.0

## $b$ sdinstall  $-$  (2)

#### Install Shell Shell Live CD

FreeBSD Installer

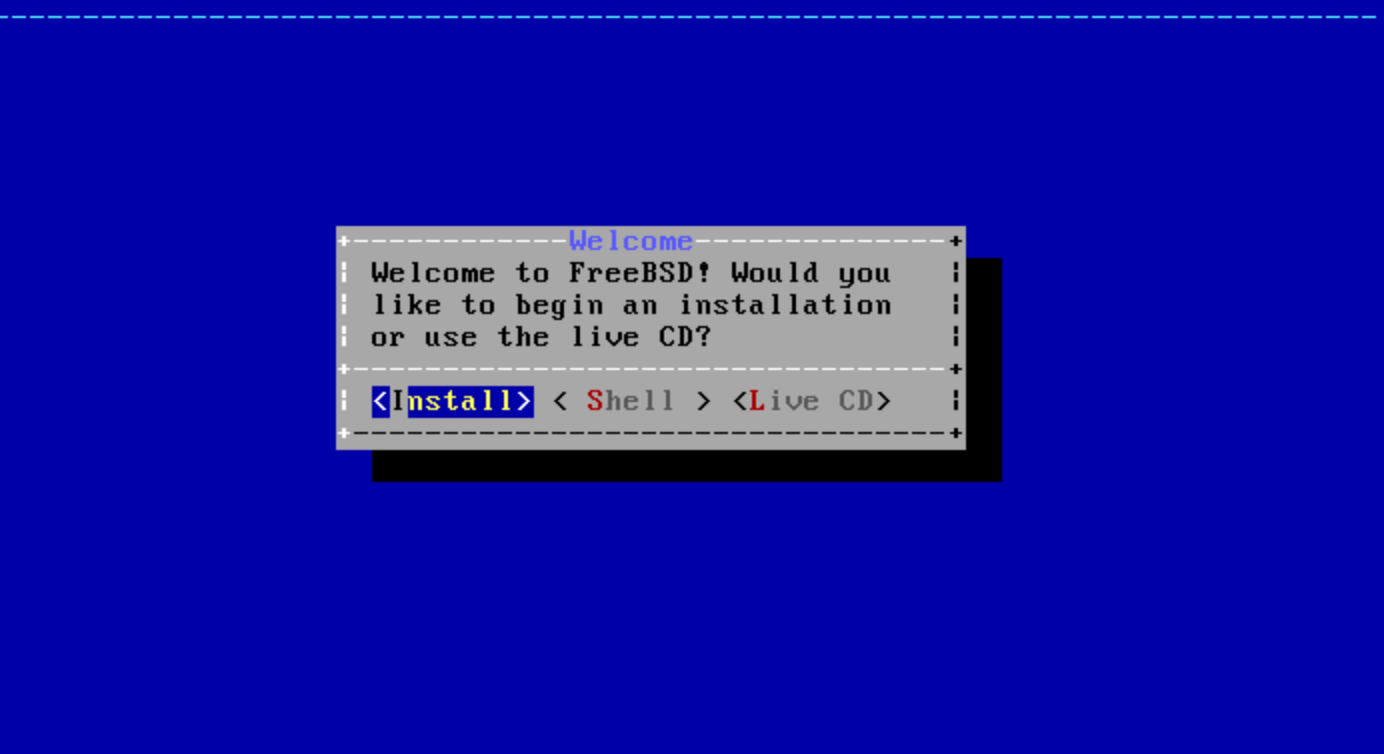

# $b$ sdinstall  $-$  (3)

#### $\Box$  Select keymap

#### FreeBSD Installer

Keuman Selection-The sustem console driver for FreeBSD defaults to standard "US" keyboard map. Other keymaps can be chosen below. ----------------------

#### **(2)** Continue with default keymap

- $\left\lfloor -\right\rangle$  Test default keymap
- ( ) Armenian phonetic layout
- (C) Belarusian Codepage 1131
- (C) Belarusian Codepage 1251
- (C) Belarusian ISO-8859-5
- $(C)$  Belgian ISO-8859-1
- (C) Belgian ISO-8859-1 (accent keys)
- ( ) Brazilian 275 Codepage 850
- ( ) Brazilian 275 ISO-8859-1
- (C) Brazilian 275 ISO-8859-1 (accent keys)
- ( ) Bulgarian BDS

 $\langle$ Cancel>

 $\langle$ Select $\rangle$ -----[Press arrows, TAB or ENTER]----- Fr

# $b$ sdinstall  $-$  (4)

#### $\Box$  Setting hostname

e.g., xxx-sa.cs.nctu.edu.tw

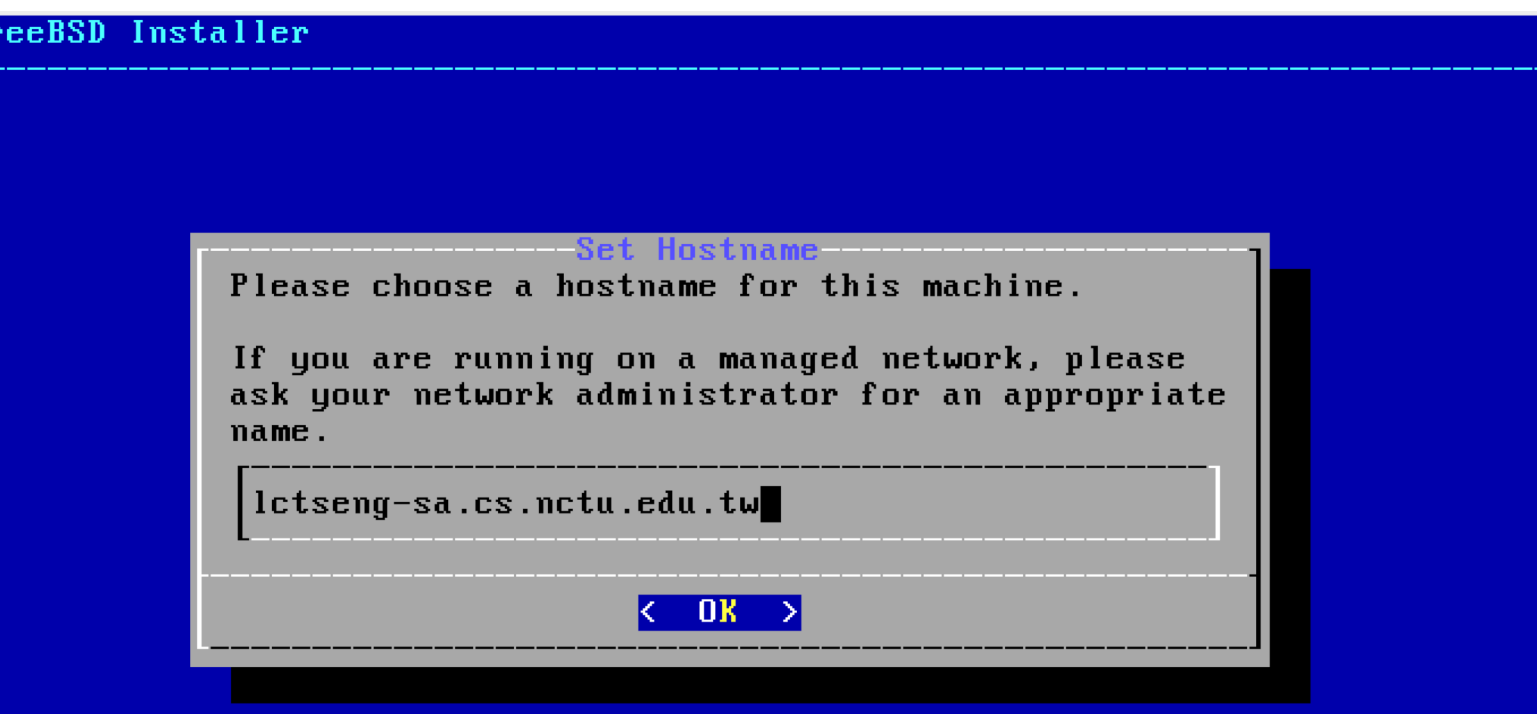

# $b$ sdinstall  $-$  (5)

#### $\Box$  Selecting components to install

Toggle using space key

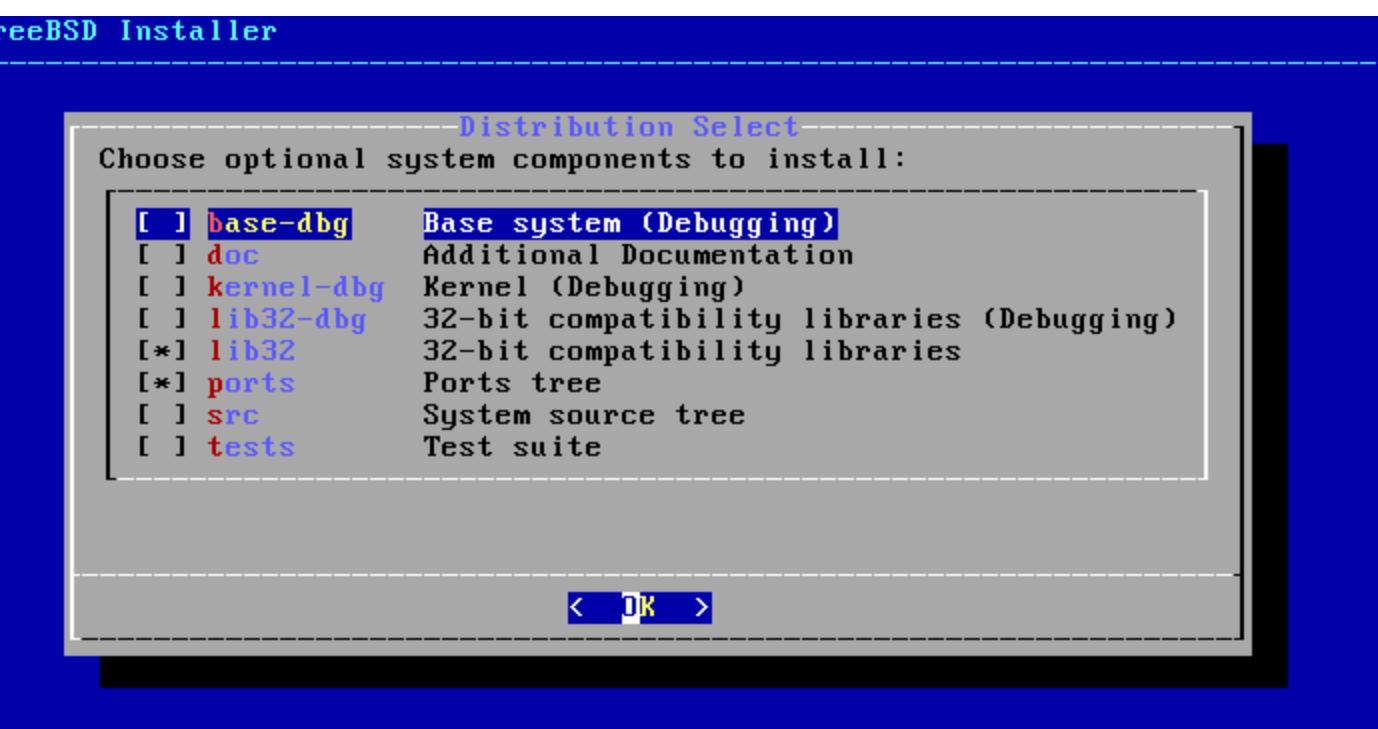

# $b$ sdinstall –  $(6)$

#### $\Box$  Partitioning methods

- $Shell gpart(8) \cdot fdisk(8) \cdot bsdlabel(8)$
- Use Auto (ZFS)

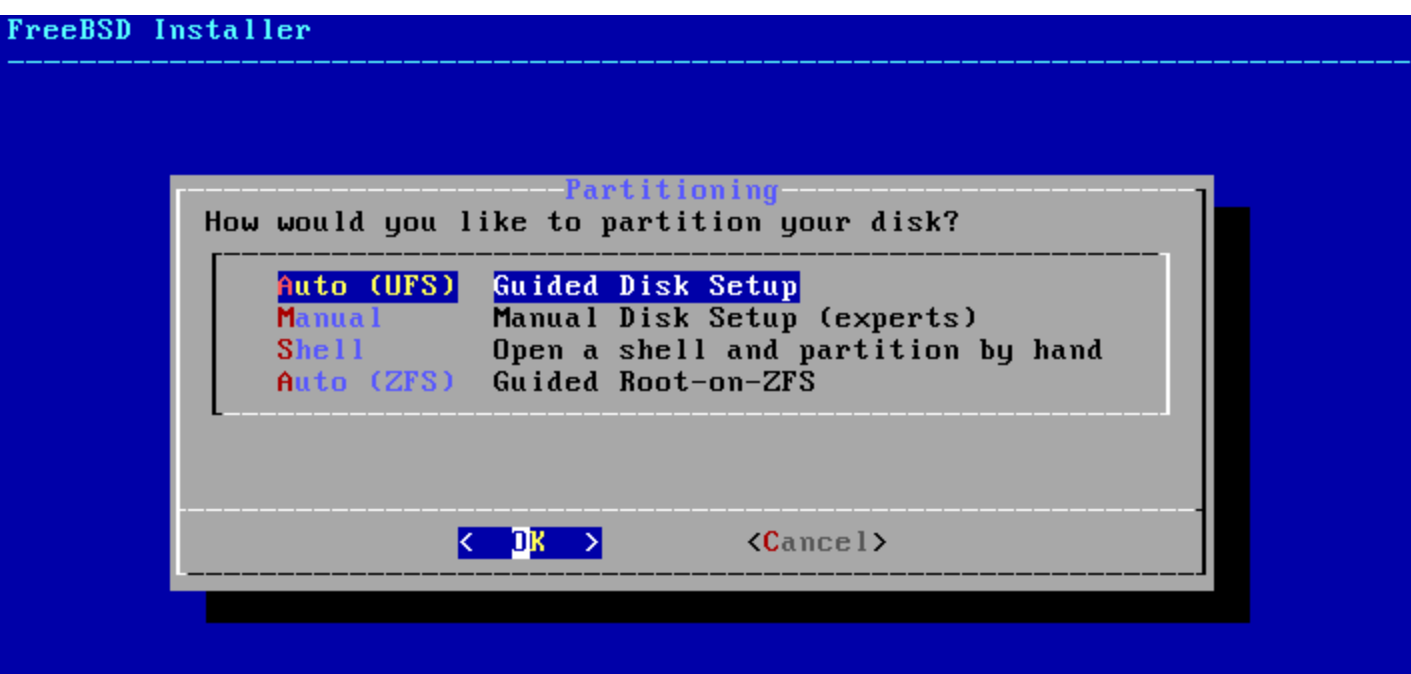

# bsdinstall – (7) Auto (ZFS)

#### □ Guided Root-on-ZFS

- Enter a pool name, disable forcing 4k sectors, enable or disable encryption
- Switch between GPT (recommended) and MBR partition table types, and select the amount of swap space

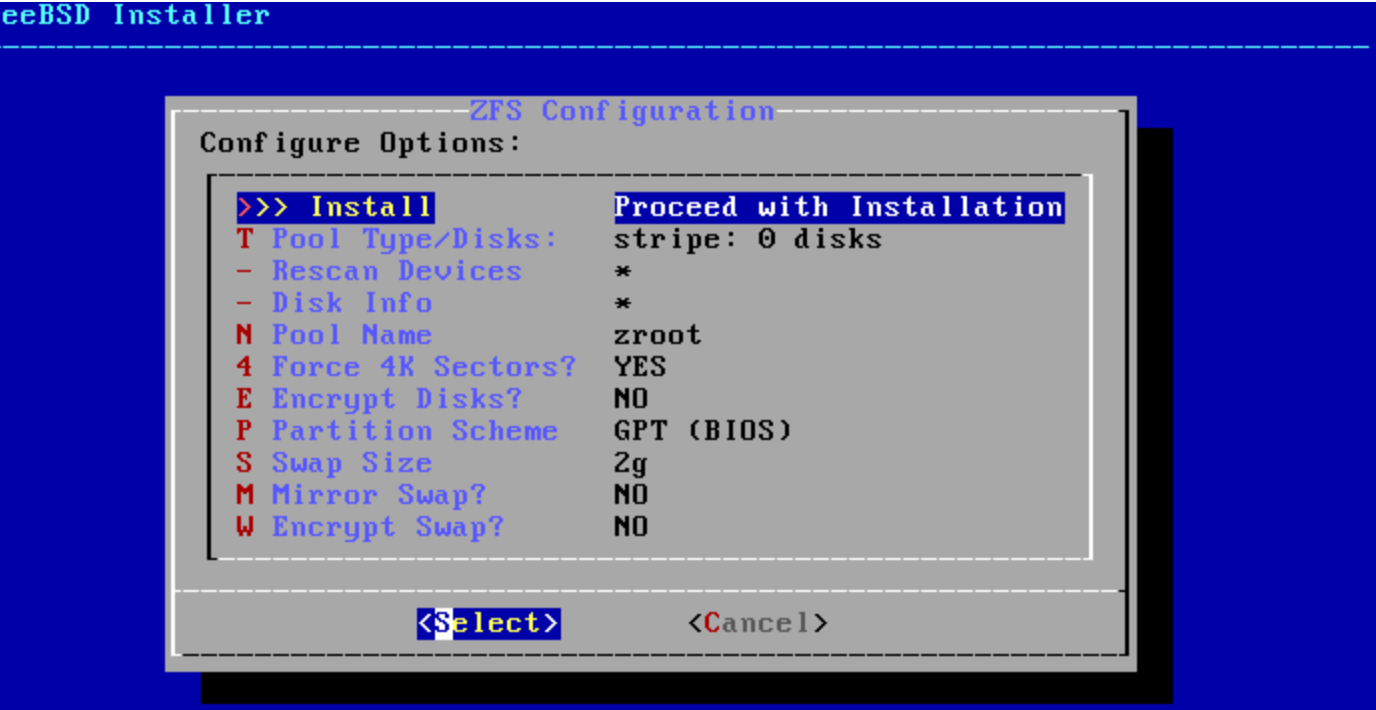

# bsdinstall – (8) Auto (ZFS)

#### $\Box$  Virtual Device type

- **Stripe**
- Mirror
- RAID10
- RAID-Z 1, 2, 3

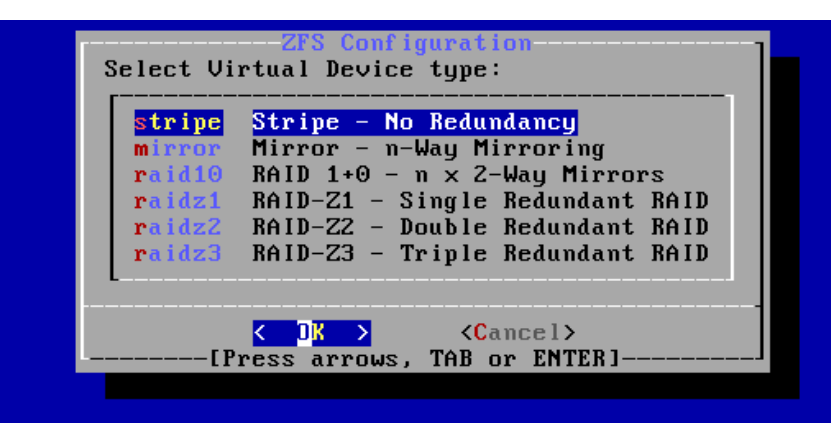

#### [1+ Disks] Striping provides maximum storage but no redundancy

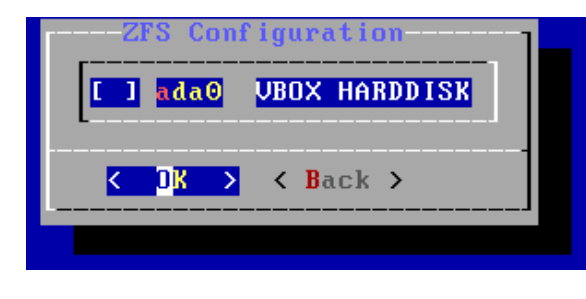

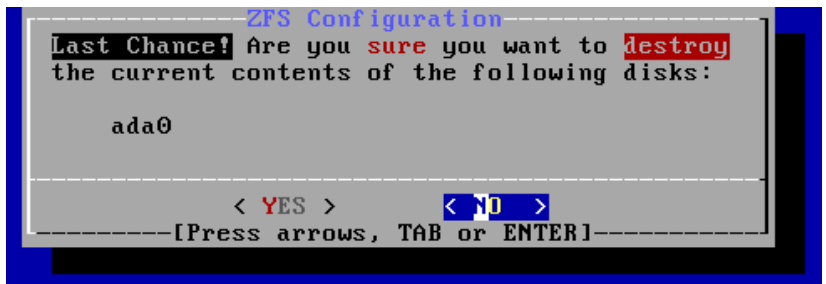

#### Caution! Backup important data when using dual OS

# $b$ sdinstall  $-$  (9)

#### $\Box$  Fetching  $\rightarrow$  Checksum Verification  $\rightarrow$  Extraction

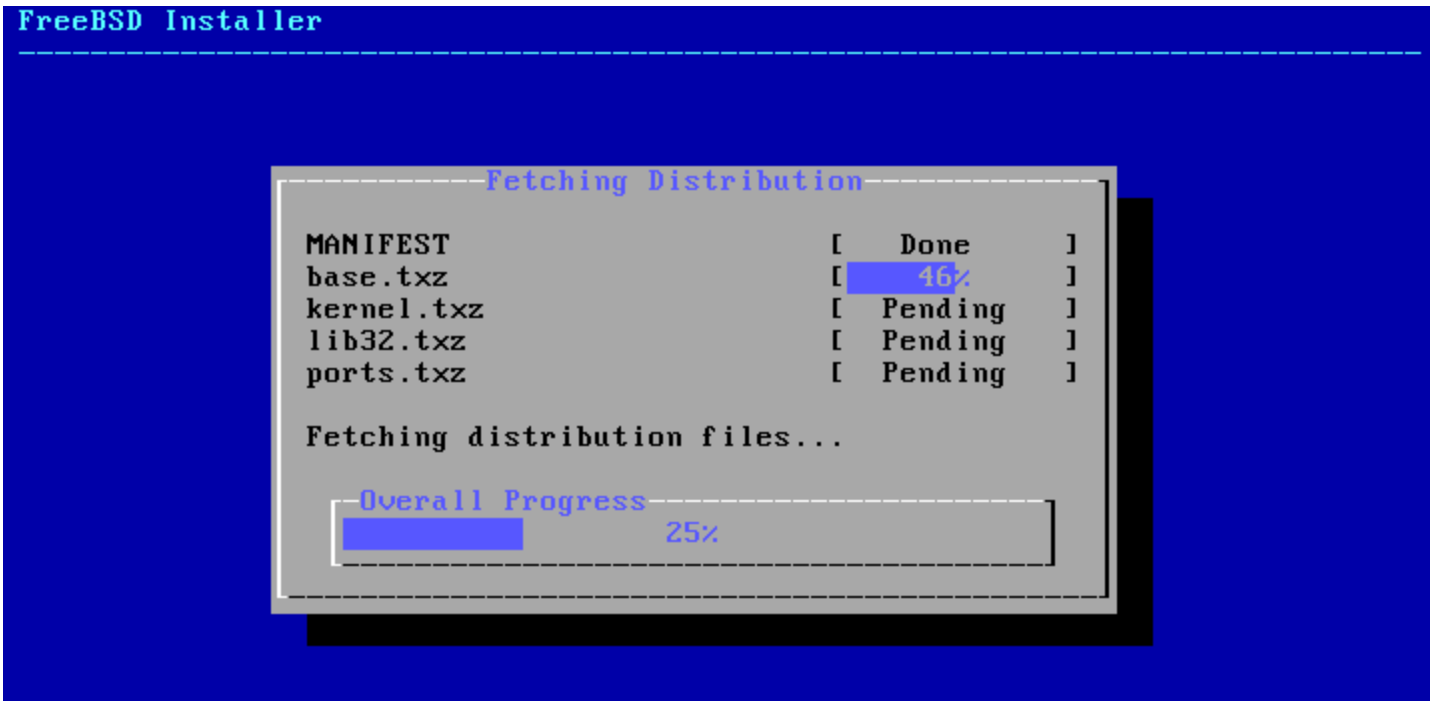

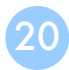

# $b$ sdinstall –  $(10)$

#### $\Box$  Post-installation

- root password
- Network interfaces
	- Ø Wired Static IPv4 / DHCP / Static IPv6 / SLAAC
	- $\triangleright$  Wireless
	- $\triangleright$  DNS
- Time Zone
- **Services**
- System security hardening options
- Add users

#### $\Box$  Setting the root Password

FreeBSD Installer

=========================

Please select a password for the system management account (root): Changing local password for root **New Password: Retype New Password:** 

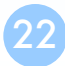

#### $\Box$  Select a network interfaces

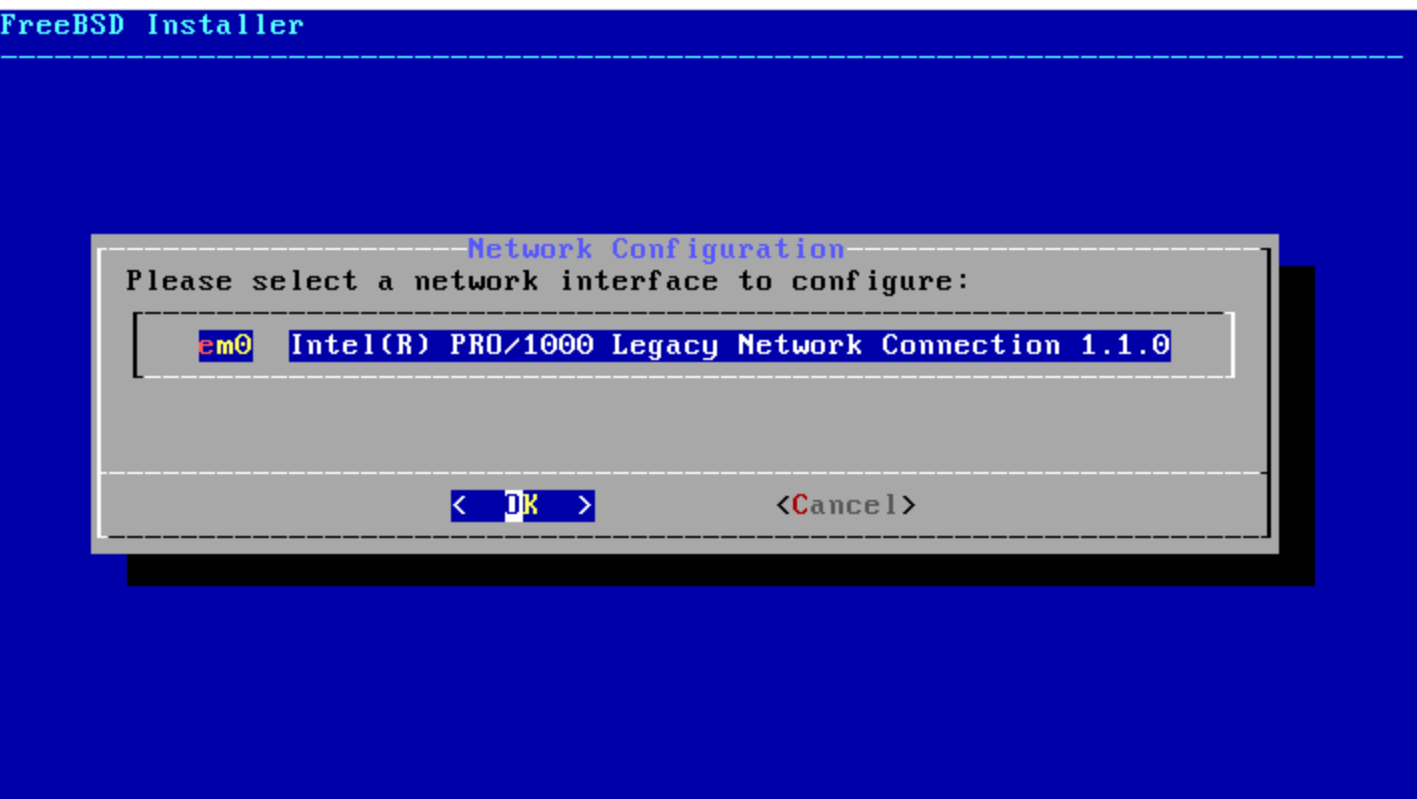

### □ Configuring IPv4 Networking

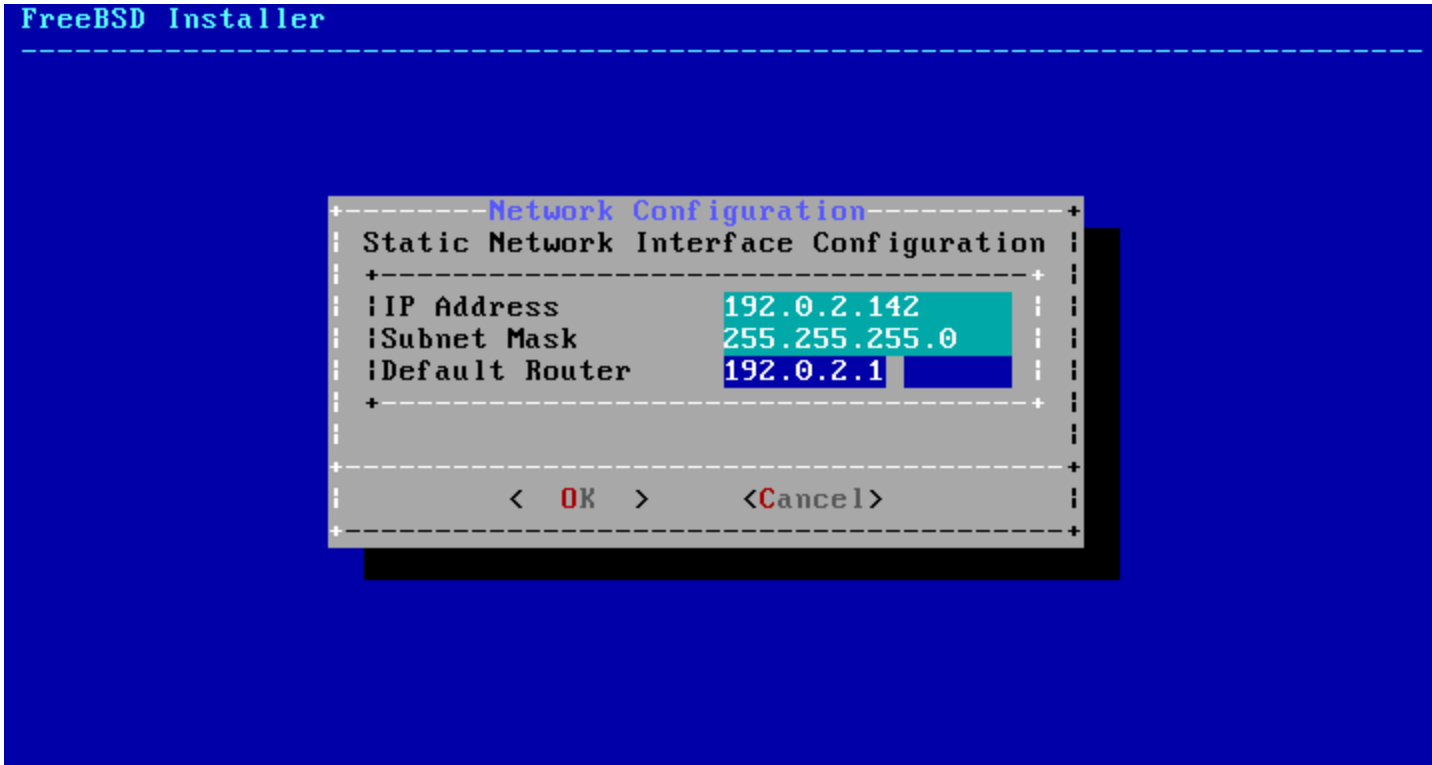

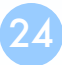

#### $\Box$  Configuring IPv6 Networking

• IPv6 Stateless Address Auto configuration (SLAAC)

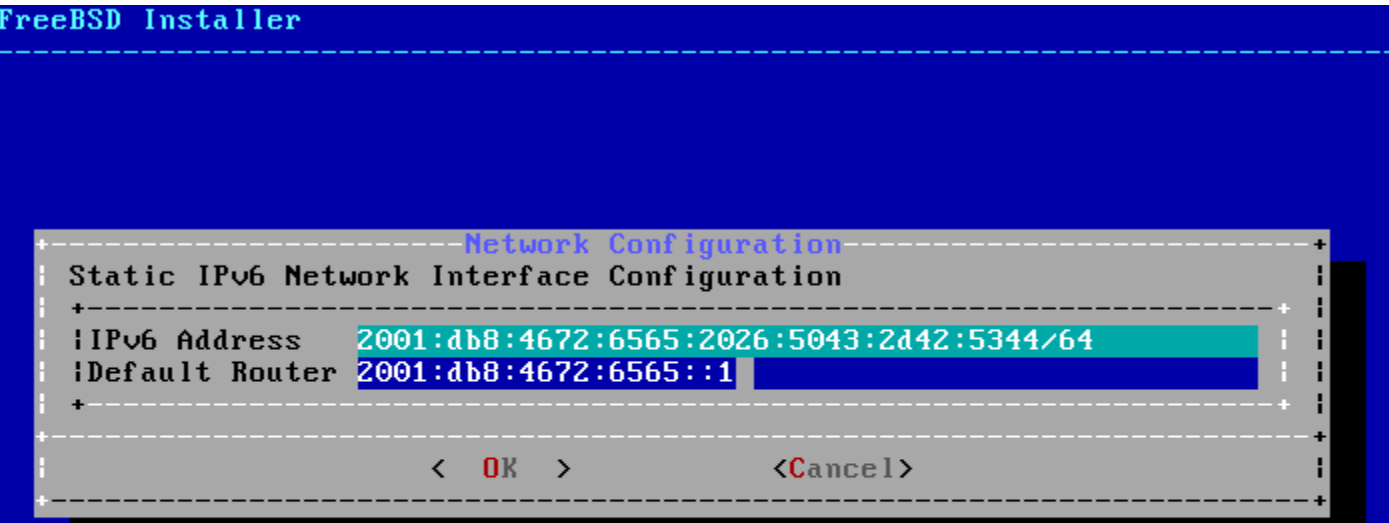

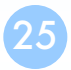

#### $\Box$  Configuring DNS

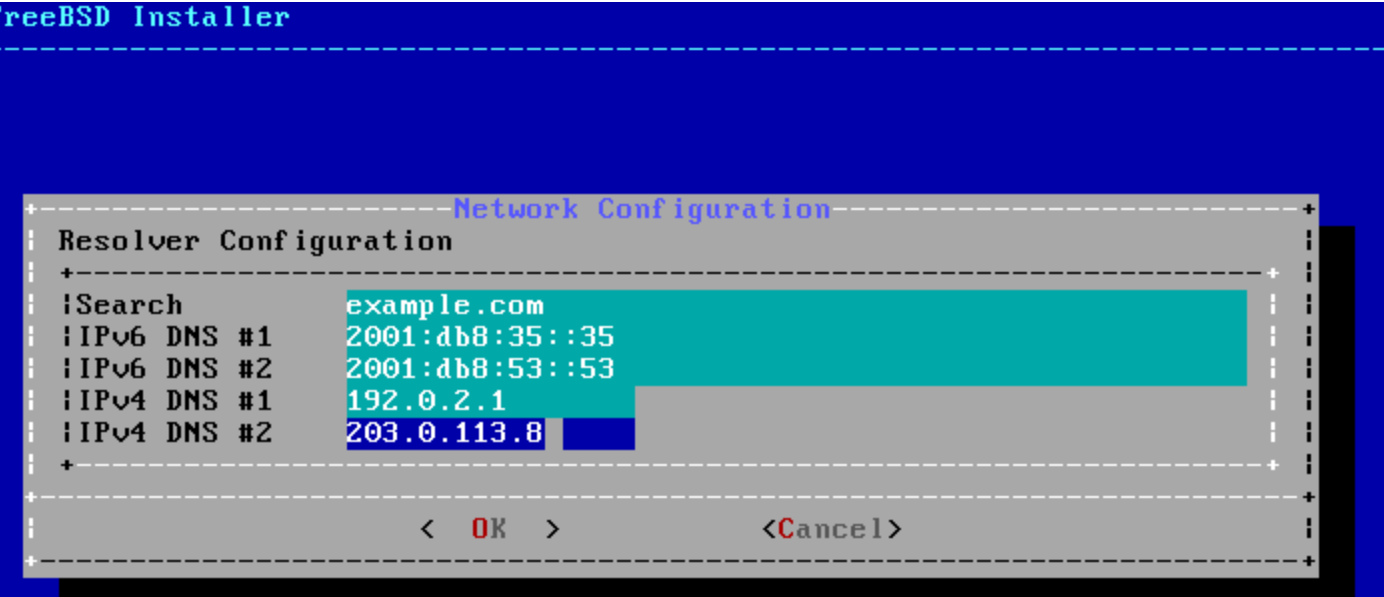

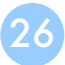

#### $\Box$  Setting the Time Zone

•  $5 \text{ Asia} \rightarrow 42 \text{ Taiwan}$ 

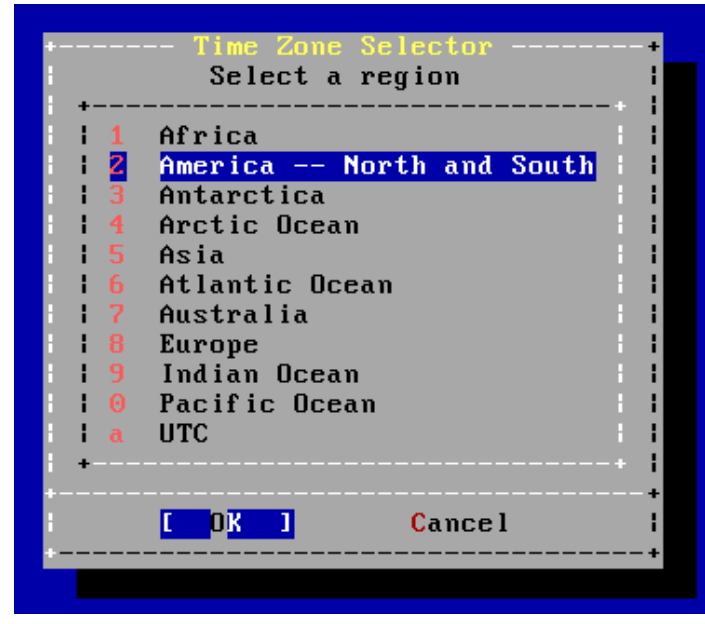

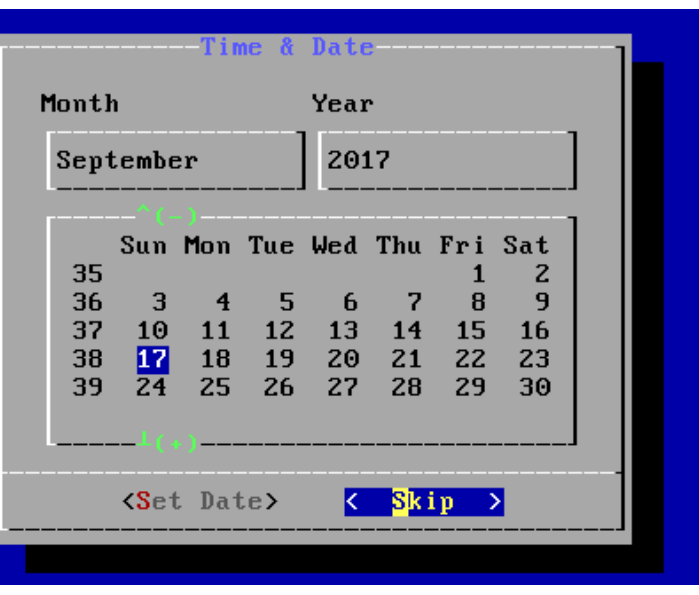

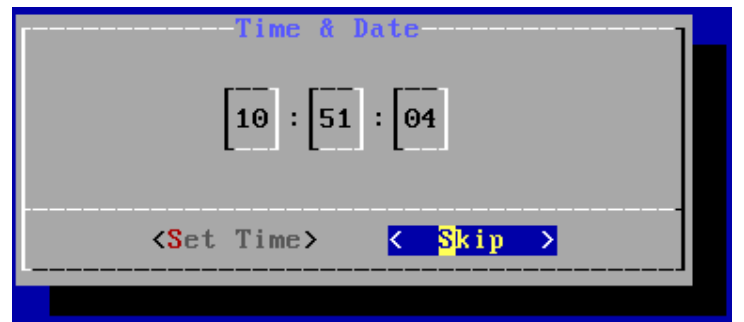

#### $\Box$  Selecting services to be enabled at boot

- Enable sshd, ntpd, ntpdate
- Disable dumpdev

FreeBSD Installer

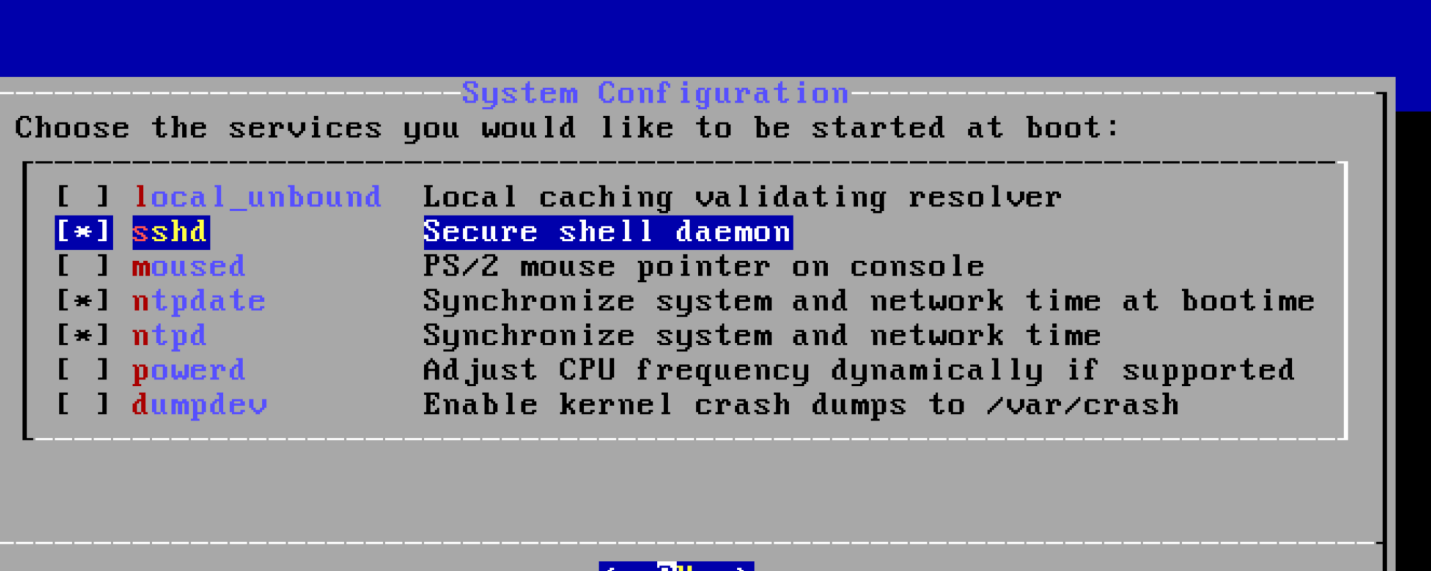

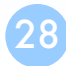

#### $\Box$  Selecting system security hardening options

#### FreeBSD Installer

System Hardening Choose system security hardening options:

[ ] Hide processes running as other users

I I Hide processes running as other groups

- I 1 Disable reading kernel message buffer for unprivileged users
- I 1 Disable process debugging facilities for unprivileged users
- I I Randomize the PID of newly created processes
- I I Insert stack quard page ahead of the growable segments
- I I Clean the /tmp filesystem on system startup
- [ ] Disable opening Syslogd network socket (disables remote logging)
- I I Disable Sendmail service

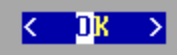

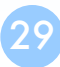

### **□ Add Users**

- Username lctseng
- Full name Liang-Chi Tseng
- Uid User ID. Typically left blank for default.
- Login group The user's group.
- Invite *user* into other groups? wheel
- Login class Typically left blank for default.
- Shell The interactive shell for this user. CSCC use tcsh.
- Home directory The user's home directory.
- Home directory permissions The default is usually correct.
- Use password-based authentication? Typically "yes".
- Use an empty password? Typically "no".
- Use a random password? Typically "no".
- Enter password The actual password for this user.
- Enter password again The password must be typed again for verification.
- Lock out the account after creation? Typically "no".

#### **Q** Final Configuration

r۳

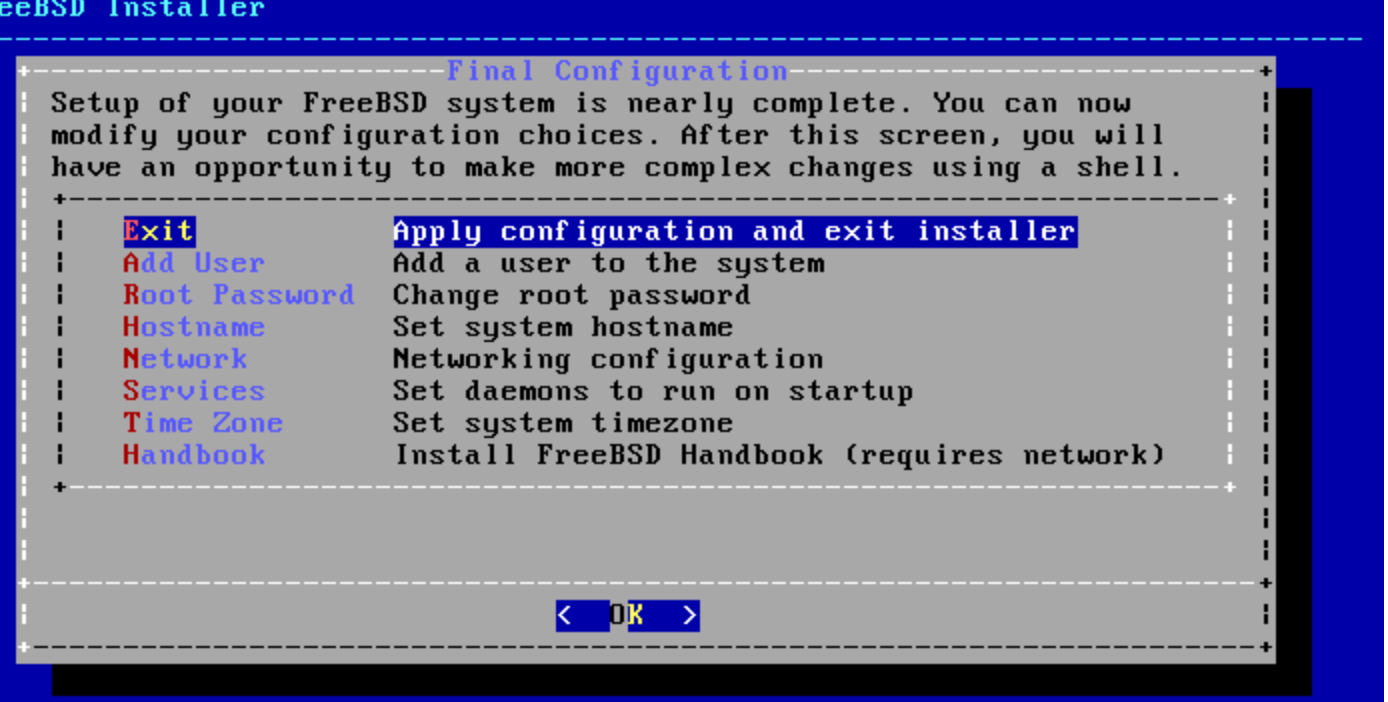

### $\square$  Make change if needed

#### $\Box$  Remove installation media

FreeBSD Installer

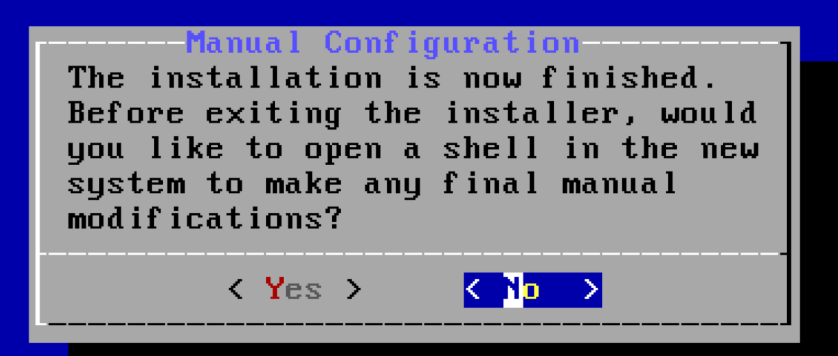

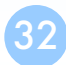

### FreeBSD Handbook

- □ Chapter 2. Installing FreeBSD (FreeBSD 9.0 Release and Later)
	- <http://www.tw.freebsd.org/doc/en/books/handbook/bsdinstall.html>
- $\Box$  Chinese resources
	- [https://www.tw.freebsd.org/doc/zh\\_TW/books/handbook/bsdinstall.h](https://www.tw.freebsd.org/doc/zh_TW/books/handbook/bsdinstall.html) tml

## Appendix

bsdinstall - Manual (UFS)

## bsdinstall – Manual (UFS)

#### **Q** Guided Partitioning result

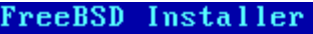

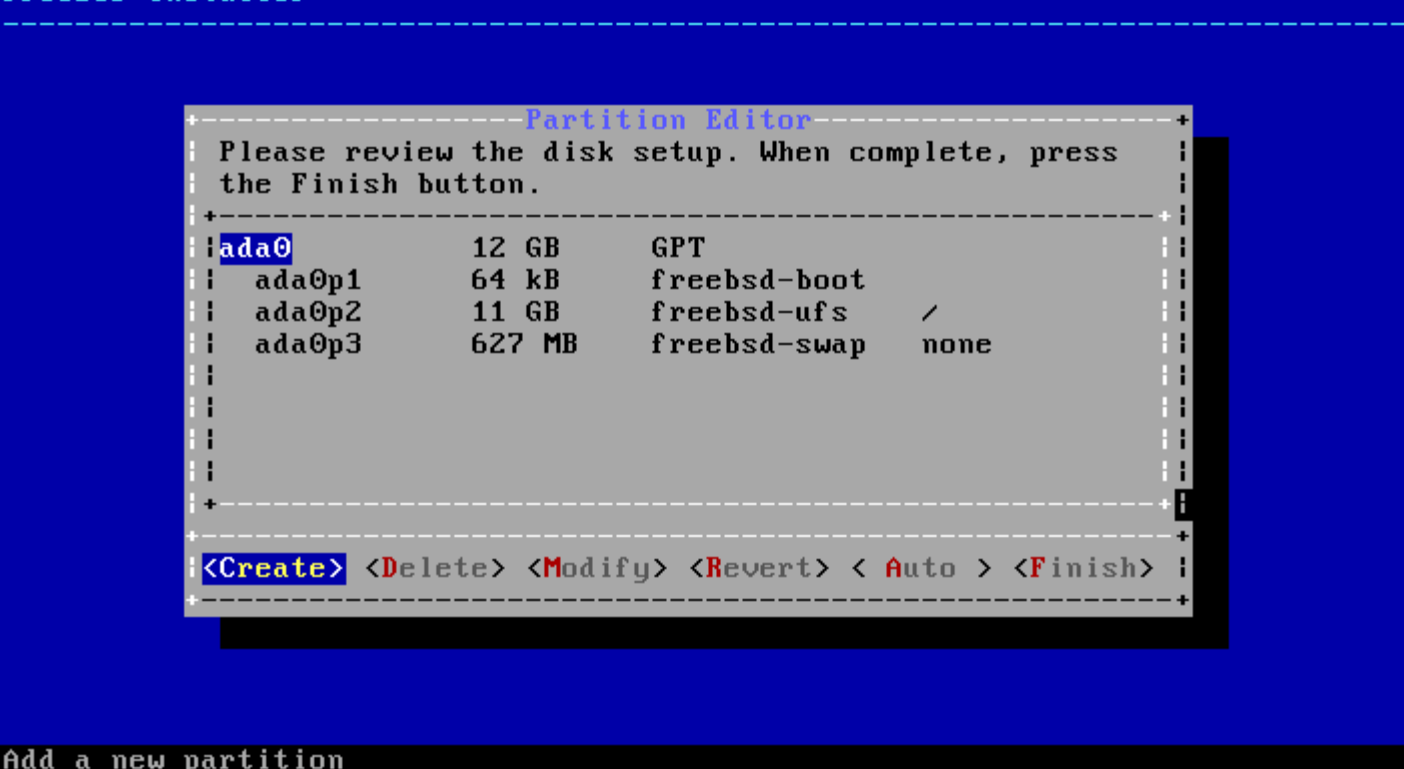

# bsdinstall – (7) Manual

#### $\Box$  Guided Partitioning

• Select disk

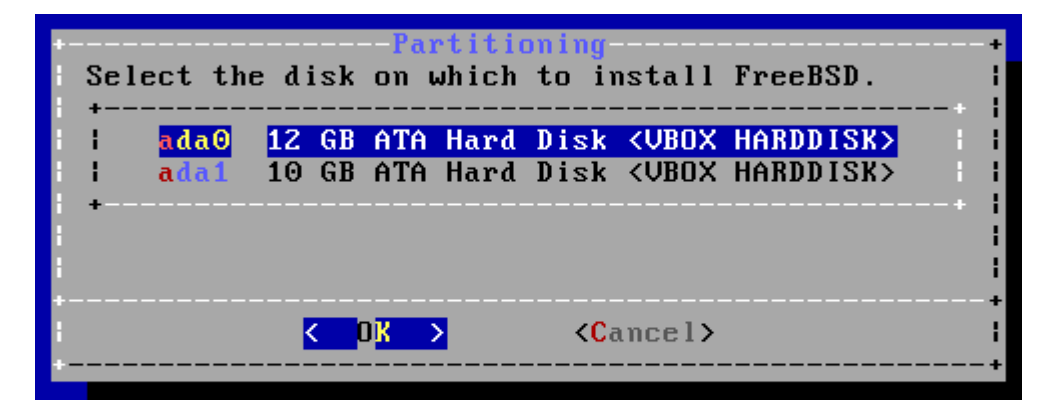

- How to partition the disk
	- $\triangleright$  Entire Disk
	- $\triangleright$  Partition use free space

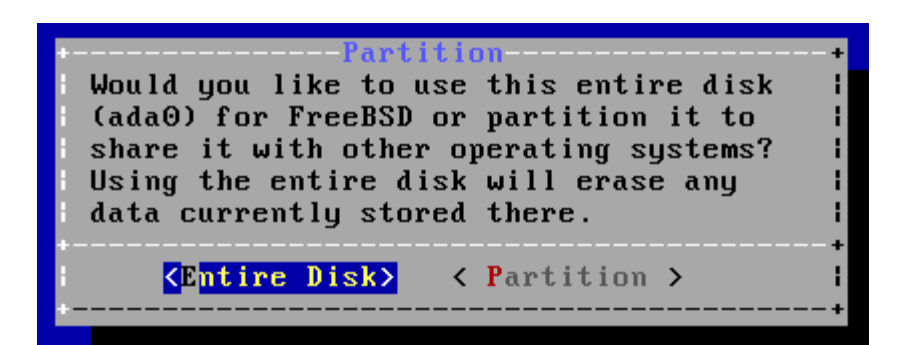

# bsdinstall - (8) Manual

#### Manual Partitioning

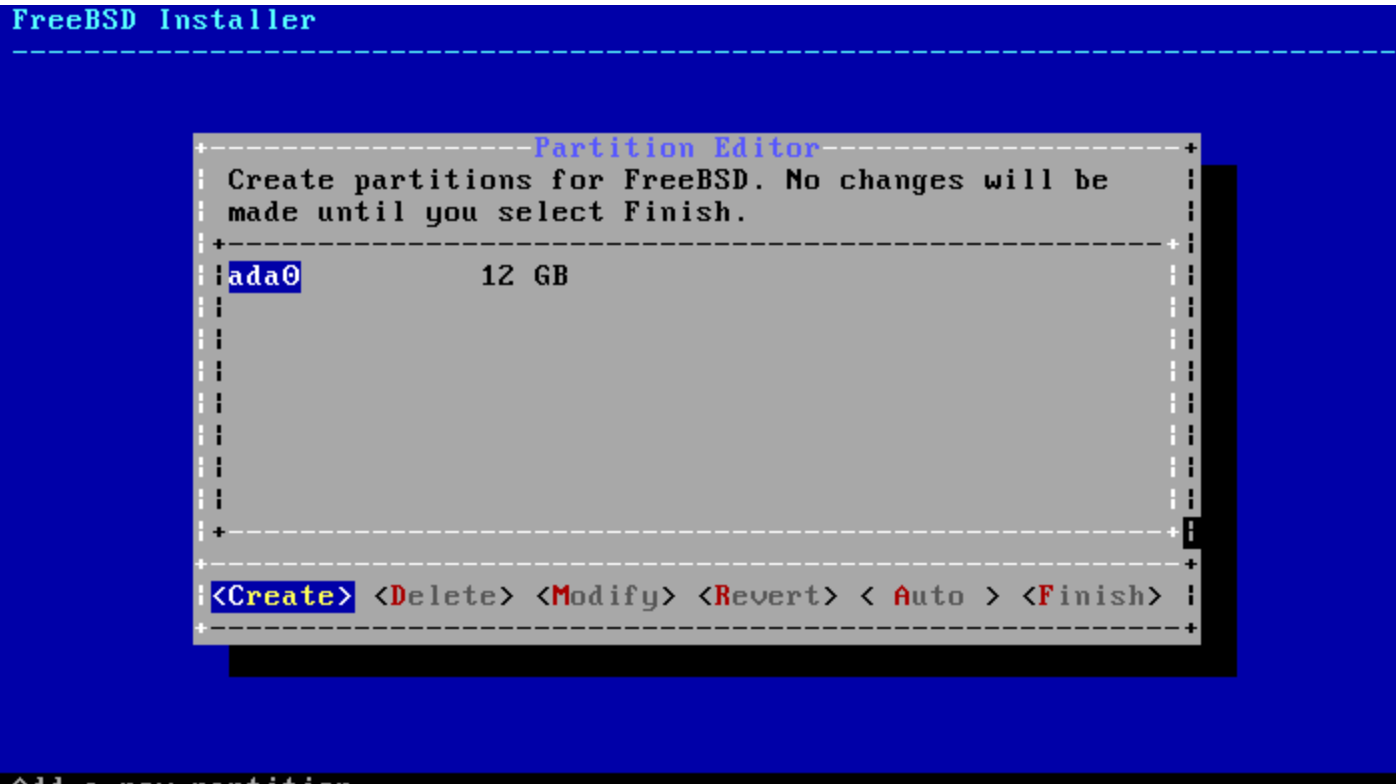

наа а new partition

# bsdinstall – (9) Manual

#### $\Box$  Choose a partitioning scheme

- Master Boot Record (MBR)
	- $\geq 4$  Primary Partition, 1 Extended Partition, multiple Logical Partition
- GUID Partition Table (GPT)
	- $\geq 128$  Partitions per disk
- DON'T use BSD!!!

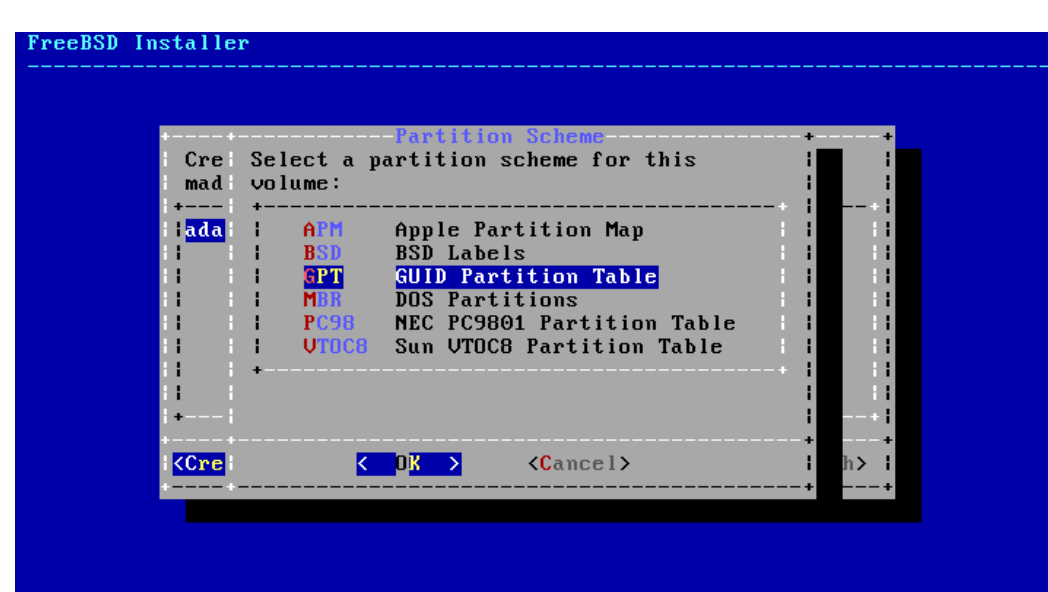

# bsdinstall – (10) Manual

#### $\Box$  Add partitions

• freebsd-boot

 $\triangleright$  FreeBSD boot code. This partition must be first on the disk.

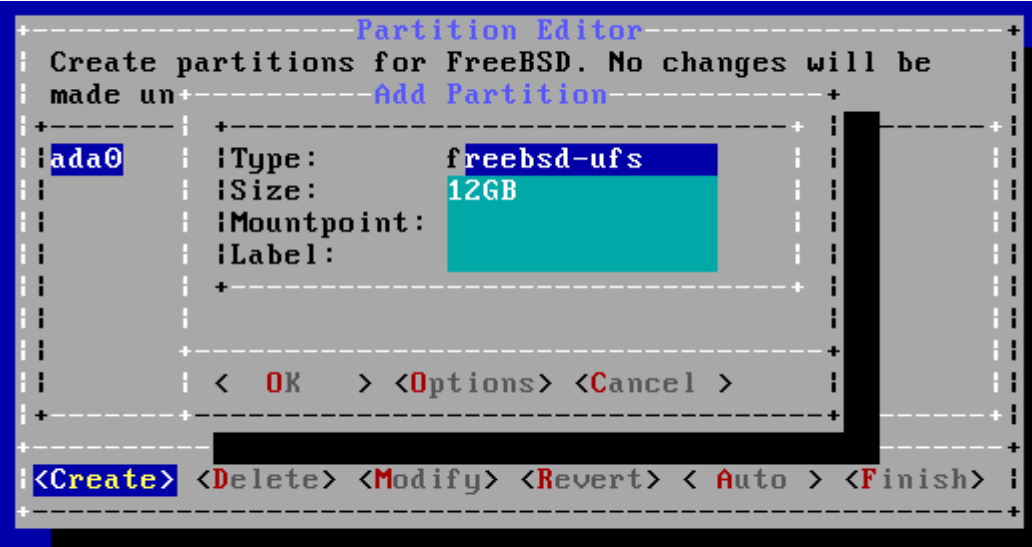

# bsdinstall - (11) Manual

#### $\Box$  Final confirmation

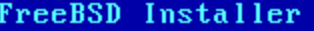

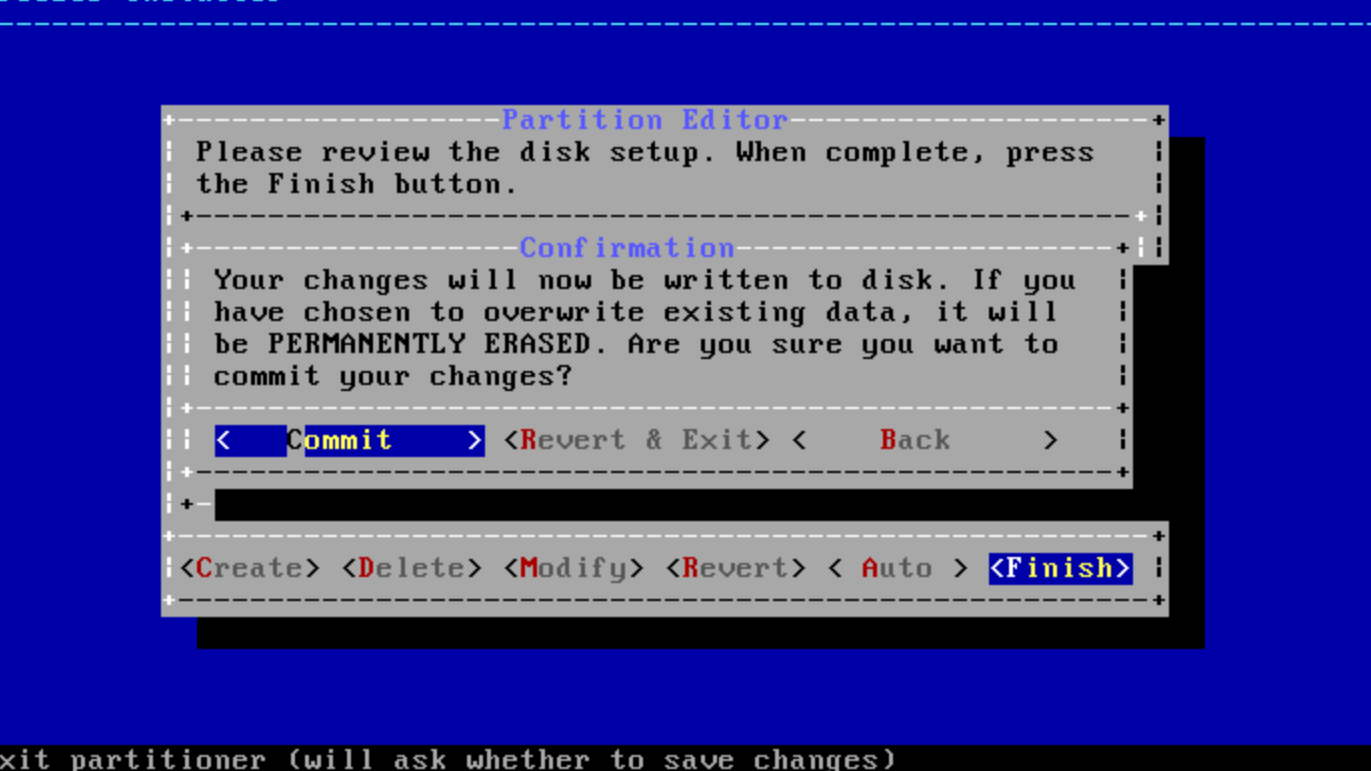